#### Fringer FR-NZ1 ファームウェア(マウントアダプター内部ソフトウェア)の更新方法

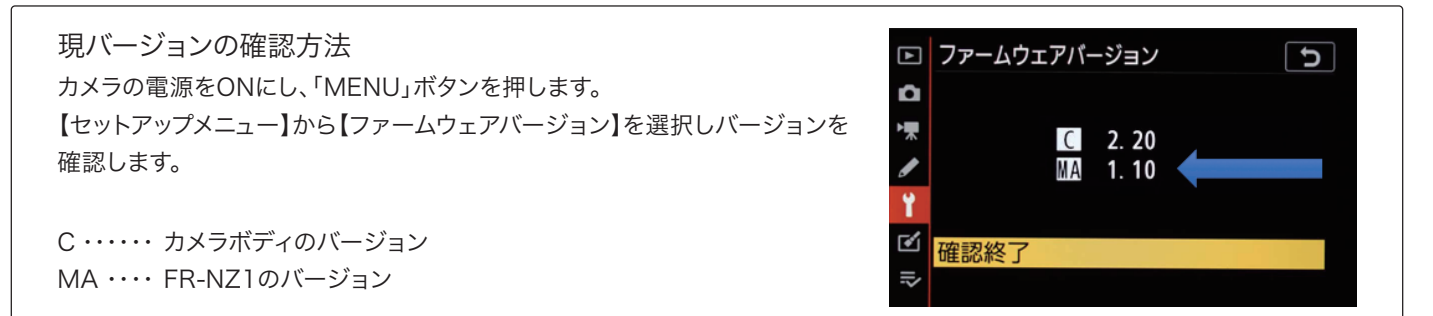

# 1. 2. ファームウェアのダウンロード

焦点工房サポートページ(http://stkb.co.jp/support.html)から、最新のファームウェア(binファイル) をダウンロードする。

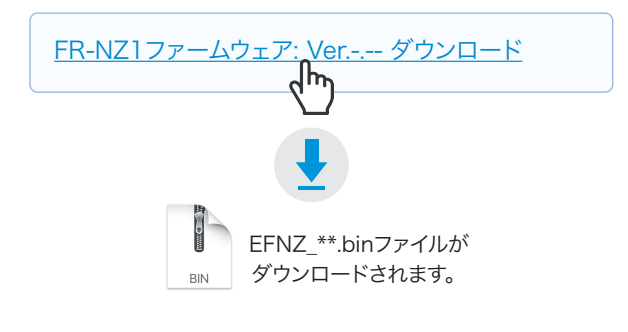

## 2. USBでパソコンと接続

マウントアダプターとパソコンをUSBケーブルで接続 する。(接続部は内部:ロック解除レバー側)

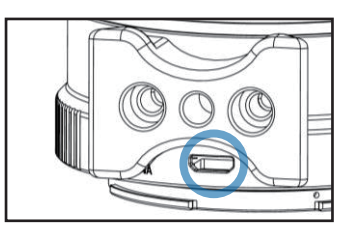

■ アップデートに使用するUSBケーブルについて

充電専用のマイクロUSBは、データ転送ができませんのでご使 用いただけません。ファームアップデートの際は、必ずデータ転 送ができるMicroB規格のケーブルをご使用ください。

# $\bf 3$ 。ダウンロードファイルをFRINGERフォルダにコピー $\bf 4$ 。バージョンの確認

PC上にFRINGERフォルダが表示されます。ダウンロ ードした最新のファームウェア(binファイル)を FRINGERフォルダ内にコピー(ドラッグ&ドロップ)し 20秒待ちます。

※binファイルはコピーするものであり、開いて使用するもので はありません。

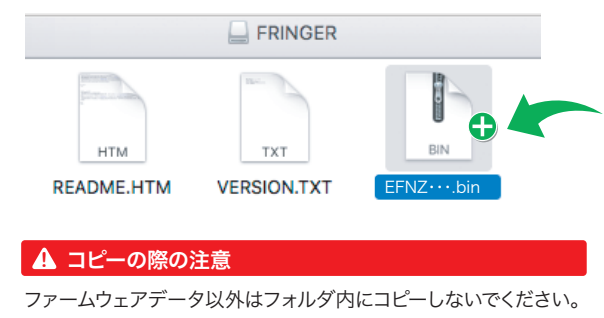

PCの画面上でUSBの取り出しをおこなってからUSB 5. PCの画面上でUSBの取り出し 作業は以上で完了です。

## 4. バージョンの確認

まずPCの画面上でUSBの取り出しをおこなってから USBケーブルをPCからはずします。再度PCに接続し FRINGERフォルダ内の「VERSION.TXT」を開くと アップデート後のファームウェアバージョンが確認で きます。

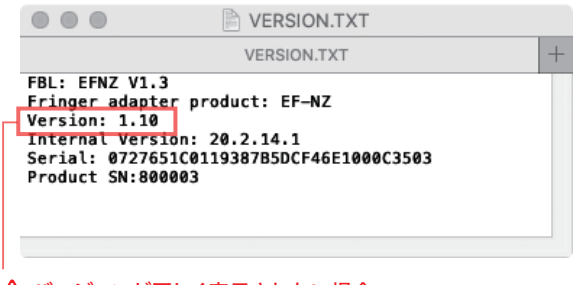

#### **▲ バージョンが正しく表示されない場合**

ファームウェアアップデートが成功していない場合、バージョンが正常に表 示されません。再度コピーし直してください。

株式会社焦点工房 Fringer(フリンガー)日本正規総代理店 E-mail:info@stkb.co.jp HP:www.stkb.co.jp